#### **III. METODOLOGI PENELITIAN**

#### A. **Persiapan Penelitian**

Persiapan penelitian adalah tahapan yang dilakukan sebelum peneliti melakukan penelitian. Persiapan pada penelitian ini diantaranya ;

# **1. Studi Literatur**

Studi literatur berkaitan dengan pengumpulan hasil-hasil penelitian terlebih dahulu yang berkaitan dengan judul penelitian ini. Dari studi literatur peneliti mengumpulkan data yang diperlukan dan akan digunakan dalam penelitian ini, data yang digunakan meliputi data tanah, dan data tiang pancang. Data tanah yang akan digunakan adalah data hasil penelitian yang berasal dari daerah Panumangan Lama kecamatan Pagar Dewa kabupaten Tulang Bawang. Sementara data tiang pancang yang digunakan ditentukan sesuai dengan kemampuan program yang akan digunakan untuk menganalisa daya dukung tiang tunggal.

# **2. Survey pendahuluan**

Survey pendahuluan ini dilakukan sebagai bentuk observasi awal sebelum melakukan survey utama. survey ini bertujuan untuk menentukan kelayakan datasekunder yang akan digunakan dalam penelitian ini.

#### **B. Obyek Penelitian**

Obyek penelitian ini adalah dua jenis software yang digunakan untuk menganalisa daya dukung tiang tunggal. Program yang digunakan antara lain adalah program yang bersifat *comersialware* maupun program yang bersifat *freeware.*

#### **C. Sarana Penelitian**

Sarana yang digunakan adalah software yang digunakan untuk menganalisa daya dukung fondasi tiang. Software yang digunakan pada penelitian ini adalah Program DRIVEN yang dikeluarkan oleh Departmen Transportasi Jalan Raya Amerika Serikat dan Program PILEB yang dikeluarkan oleh SRRP (*Sumatera Region Road Project*).

# **D. Metode Pengumpulan Data.**

Data yang dikumpulkan untuk melakukan penelitian ini merupakan data sekunder. Data sekunder yang digunakan diambil dari literatur penelitian sebelumnya yang ditemukan penulis.

#### **E. Langkah Kerja Penelitian**

Langkah-langkah yang akan dilakukan dalam penelitian ini adalah sebagai berikut :

- 1. Menentukan jenis program yang akan digunakan untuk meganalisa daya dukung fondasi tiang minimal dua buah program yang sering digunakan oleh para engineer dalam menganalisa hal tersebut.
- 2. Pengambilan data skunder mengenai data kondisi tanah dan data pile yang akan digunakan.
- 3. Input data sekunder pada program yang akan digunakan.
- 4. Membandingkan hasil output masing-masing program.
- 5. Analisa data terhadap *skin friction* dan *end bearing capacity* menggunakan perhitungan manual.
- 6. Penentuan jenis program yang lebih efisien dan lebih tepat untuk digunakan dalam menganalisa daya dukung fondasi tiang.

# **F. Cara Pengoperasian Program**

- 1. Program PILEB
- 1.1 Cara Pemakaian Program PILEB
- a. Langkah Pertama adalah mengaktifkan program/software dengan mengklik file program yaitu PILEB.EXE.Pada layar monitor akan muncul Form Input Data.
- b. Pada Form Input Data masukkan parameter-parameter Input Data. Jika ingin menganalisis data yang sudah pernah disimpan, gunakan tombol BUKA FILE
- c. Pada Form Input Data jika ingin menyimpan data kasus yang sedang dianalisis, klik tombol SIMPAN FILE dan tuliskan nama file yang akan digunakan.
- d. Pada Form Input Data untuk melakukan analisis perhitungan daya dukung pondasi tiang dilakukan dengan meng-klik tombol HITUNG. Sehingga akan berada pada Lembar Analisis dan Output.
- e. Pada Lembar Analisis dan Output ini ditampilkan sumbangan tiap lapisan terhadap daya dukung keseluruhan dari tiang serta besarnya daya dukung pondasi tiang ultimate dan elastis/ijin.
- f. Pada lembar Analisis dan Output, jika ingin memodifikasi data input, gunakan tombol KEMBALI untuk kembali berada di Form Input Data.
- g. Pada Lembar Analisis dan Output, jika ingin menyimpan file laporan perhitungan gunakan tombol LAPORAN dan masukkan nama file yang akan digunakan untuk menyimpan data laporan yang berbentuk file dengan extension TXT.
- 1.2 Input Data Program PILEB
- a. Kedalaman Tiang (meter)

Kedalaman tiang didasarkan atas hasil analisis terhadap data tanah. Berdasarkan hasil penyelidikan tanah dapat ditentukan pada lapisan mana ujung tiang pancang sebaiknya diletakkan. Umumnya ujung tiang pancang dimasukkan sedalam 2 – 3 kali diameter tiang kedalam lapisan penahan ujung. Program/software ini mengasumsikan bahwa pada lapisan dimana ujung tiang pancang diletakkan, lapisan tersebut hanya akan memberikan tahanan ujung ( kontribusi dari gesekan diabaikan)

b. Tipe Pondasi Tiang

Secara umum dibagi menjadi 2 macam yaitu Tiang Pancang untuk pondasi tiang yang tidak membutuhkan pengeboran terlebih dahulu dan Tiang Bor untuk pondasi tiang dimana tanah dibor terlebih dahulu.

c. Diamater Tiang (m)

Diameter tiang didasarkan atas rencana diameter pondasi yang akan digunakan. Untuk kasus tiang dengan bentuk tidak bundar, dapat digunakan luasan ekivalen untuk menentukan diameter tiang

d. Luas Dasar Efektif Tiang  $(m^2)$ 

Luas dasar tiang akan berguna untuka menentukan tahanan ujung dari tiang. Untuk tipe pondasi tertentu, ujung tiang dibuat lebih besar untuk mendapatkan permukaan yang lebih luas. Tabel 5.3 dapat digunakan sebagai referensi untuk menentukan Luas Efektif Tiang

e. Keliling Efektif Tiang (m)

Keliling tiang digunakan untuk menentukan bidang kontak antara pondasi dengan tanah. Parameter ini digunakan untuk menghitung ketahanan terhadap gesekan dari tiang pancang. Tabel 5.3 dapat digunakan sebagai referensi untuk menentukan keliling efektif tiang

f. Data lapisan-lapisan tanah

Data lapisan tanah yang diperlukan adalah tebal lapisan  $(m)$ , berat jenis  $\gamma$ (kN/m3), sudut geser dalam  $\phi$  (derajat), kohesi c (kN/m2), nilai rata rata SPT pada lapisan tersebut (SPT), nilai index plastisitas pada lapisan tersebut (IP) dan kode apakah gaya gesekan negative /Negative Skin Friction (INEG) perlu dihitung pada lapisan tersebut. Nilai 1 untuk INEG berarti pada lapisan tersebut diperlukan analisa untuk menghitung Gaya gesekan negatif. Nilai 0 artinya tidak ada bahaya gaya gesekan negatif pada lapisan tersebut. Untuk lapisan paling bawah sebaiknya ketebalan lapisan dinyatakan dengan suatu angka yang relatif besar.

g. Kedalaman Muka Air tanah (m)

Kedalaman muka air tanah berpengaruh dalam menghitung tegangan efektif tanah pada kedalaman tertentu.

h. Angka Keamanan

Daya dukung yang di dapat dari rumus umum diatas adalah daya dukung ultimate/keadaan batas. Untuk mendapatkan daya dukung ijin/elastis, daya dukung tersebut perlu dibagi dengan suatu angka keamanan. Secara umum, disain pondasi dilakukan dengan cara elastis, sehingga yang dingin dicari adalah daya dukung ijin pada kedalaman tertentu. Ada dua angka keamanan yang digunakan.

- Angka kemanan untuk Daya Dukung Gesekan atau Lekatan yang digunakan untuk membagi daya dukung sumbangan dari gesekan permukaan pondasi.
- Angka keamanan untuk Daya Dukung Ujung yang digunakan untuk membagi daya dukung ultimate sumbangan dari tahanan ujung pondasi.

Besarnya kedua angka keamanan tersebut didasarkan atas tipe/jenis penyelidikan tanah yang dilakukan. Penyelidikan tanah yang lebih rinci/ditail untuk semua parameter yang digunakan dalam analisis memungkinkan untuk menggunakan angka keamanan yang lebih kecil.

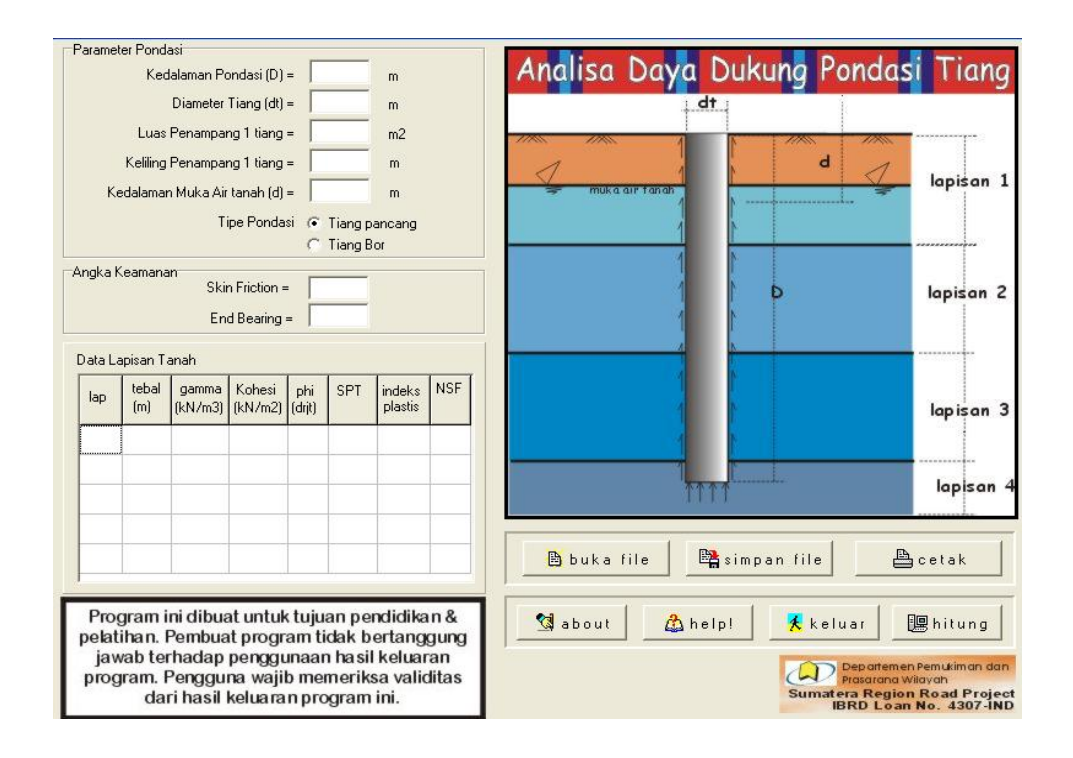

Gambar 3.1. Contoh Form Input data program Pileb

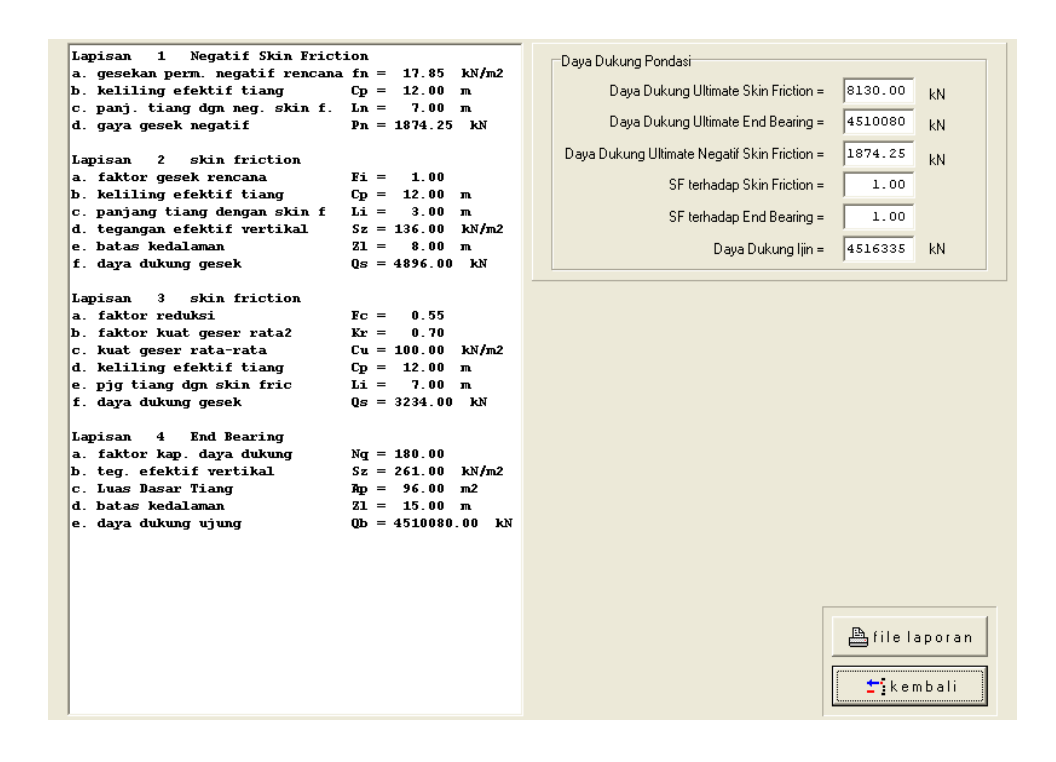

Gambar 3.2 Contoh Form Output program Pileb

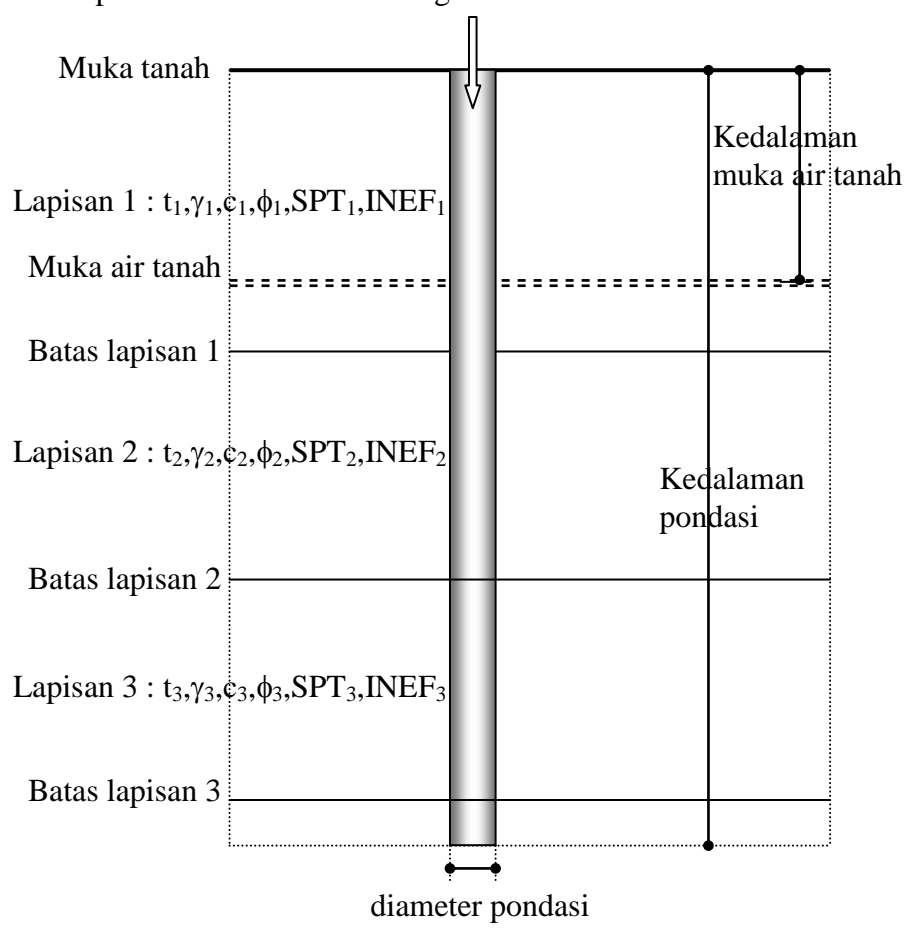

1.3 Interpretasi Hasil Keluaran Program PILEB

Lapisan  $4: t_4, \gamma_4, c_4, \phi_4, SPT_4, INEF_4$ 

Gambar 3.3 Pembagian Zona Dalam Program PILEB

#### 1.4 Optimasi Hasil Keluaran Program

Setelah didapat hasil keluaran berupa daya dukung ijin untuk diameter dan kedalaman pondasi tertentu, maka nilai tersebut bisa digunakan untuk menghitung atau merencanakan pondasi yang diperlukan. Untuk pondasi yang berbentuk tidak bundar, dapat digunakan luasan ekivalen untuk menentukan diameter tiang.

# 2. Program DRIVEN

# 2.1 Cara Pemakaian Program Driven

a. Langkah Pertama adalah mengaktifkan program/software dengan

mengklik file program yaitu DRIVEN 1.2.AXE. Pada layar monitor akan muncul Form sebagai berikut

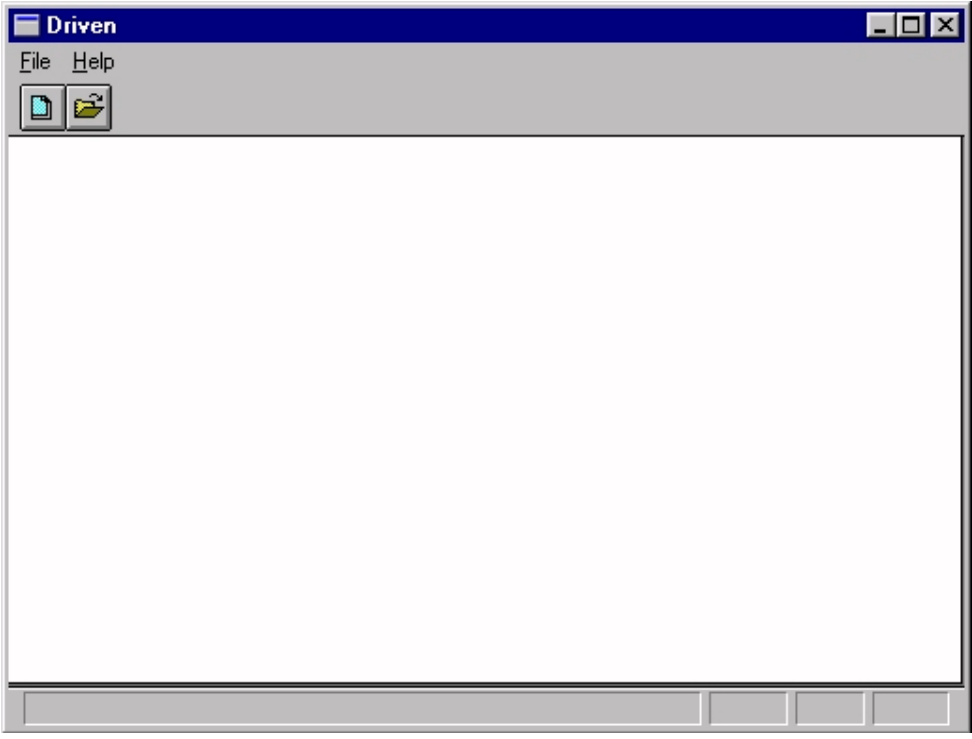

Gambar 3.4 Form Awal Driven. 1.2. AXE

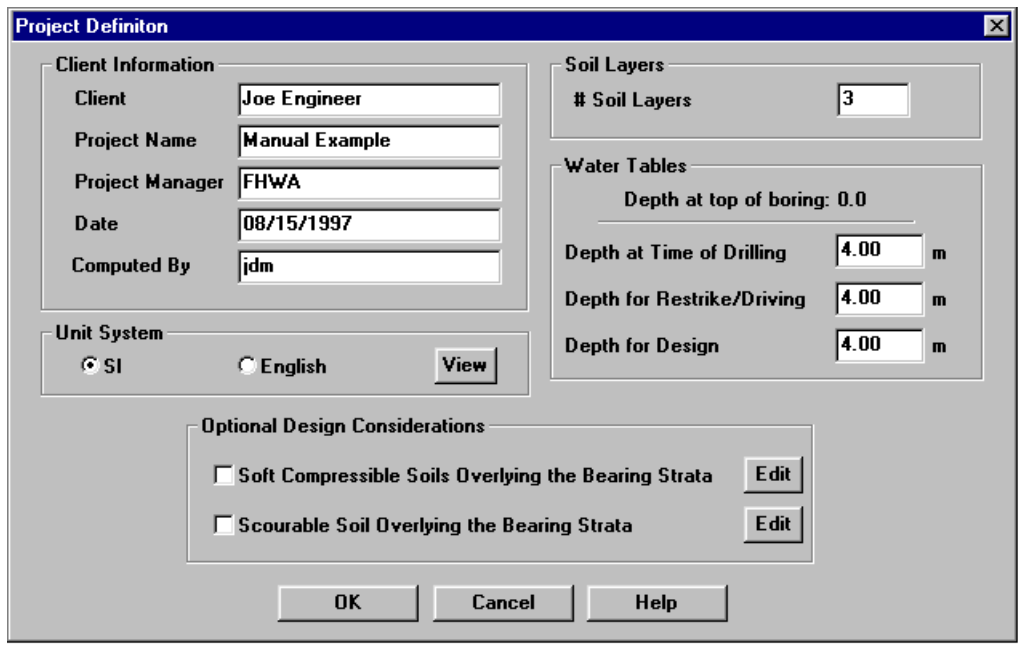

b. Klik File Kemudian Pileh NEW untuk memasukkan data proyek dan keterangan analisa program, kemudian akan muncul form sebagai berikut

Gambar 3.5 Form Project Definition

c. Setelah data-data proyek dimasukkan kemudian tekan OK maka akan muncul form sebagai berikut

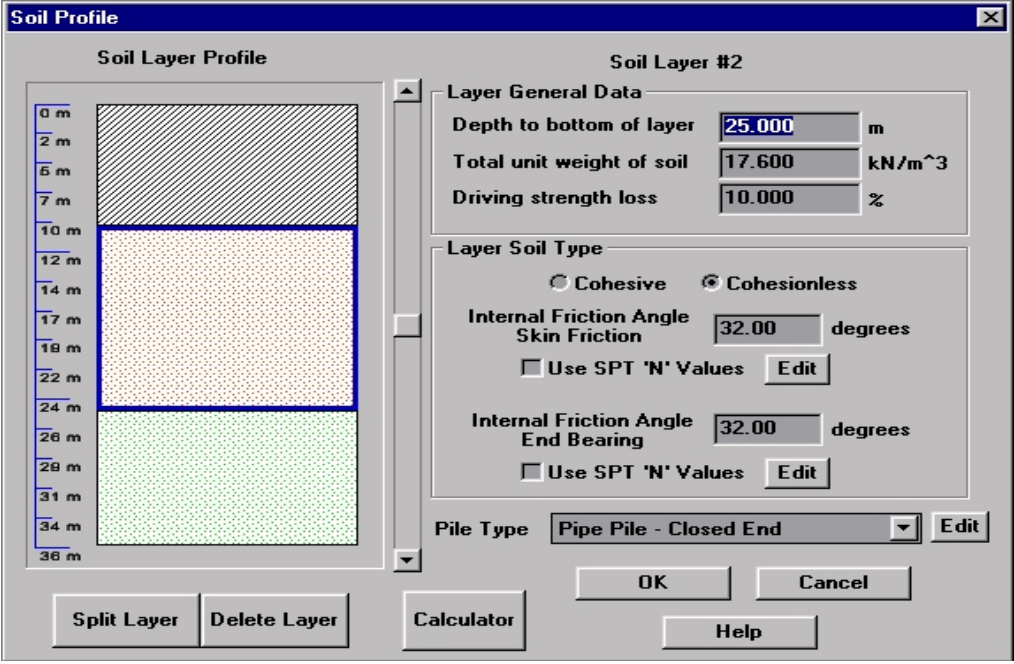

Gambar 3.6 Form Soil Layer Profile

d. Masukkan data kondisi tanah yang akan dianalisa daya dukungnya terhadap Fondasi tiang serta jenis tiang dan data tiang yang akan dipakai. Data yang perlu diisi diantaranya sebagai berikut

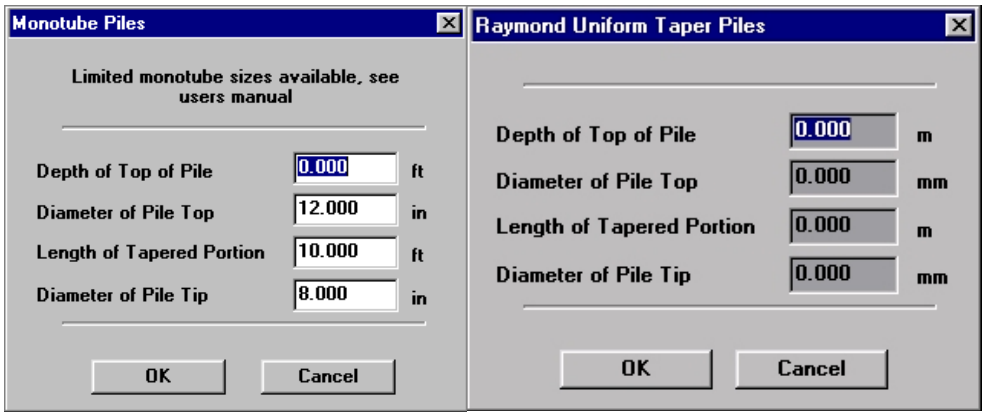

Gambar 3.7 Monotube Piles dan Raymond Uniform Taper Piles

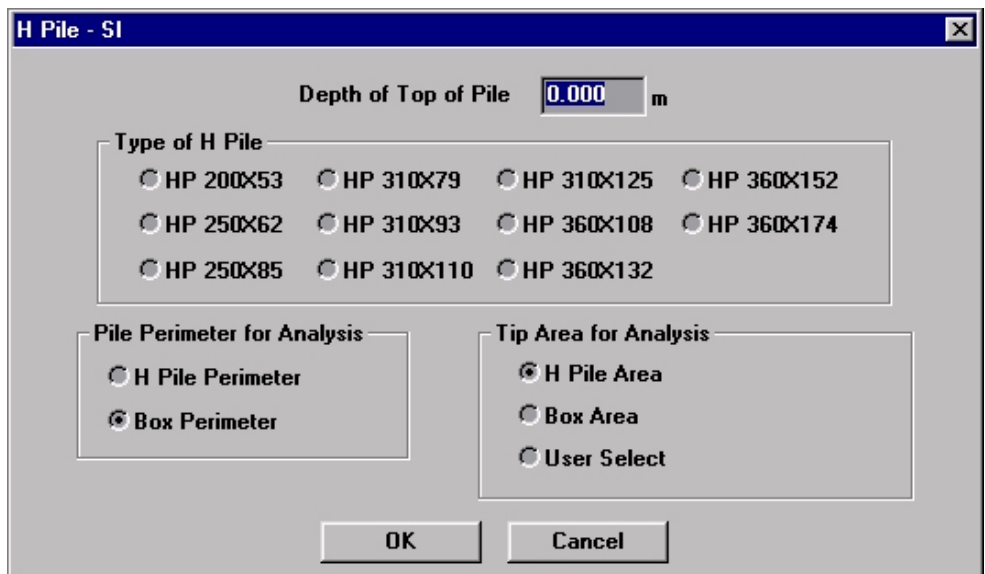

Gambar 3.8 Contoh Form Jenis Pile Yang Digunakan

e. Setelah data tanah dan tiang dimasukkan pada form maka tekan OK dan akan muncul form berikut

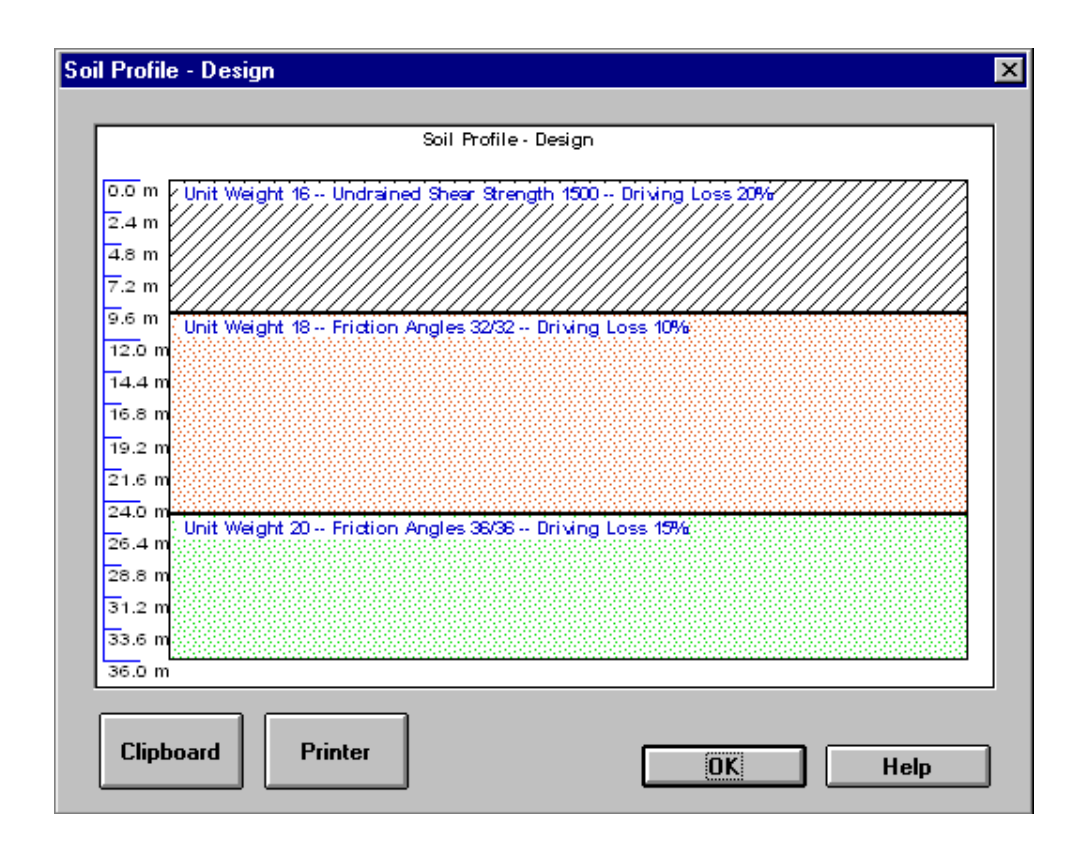

Gambar 3.9 Form Soil Profil Design

f. Form diatas merupakan pengecekan terhadap kondisi tanah yang akan dianalisa, jika data sudah dianggap benar maka tekan Ok kemudian program akan langsung menganalisa data-data tersebut.

### **G. Diagram Alir Penelitian**

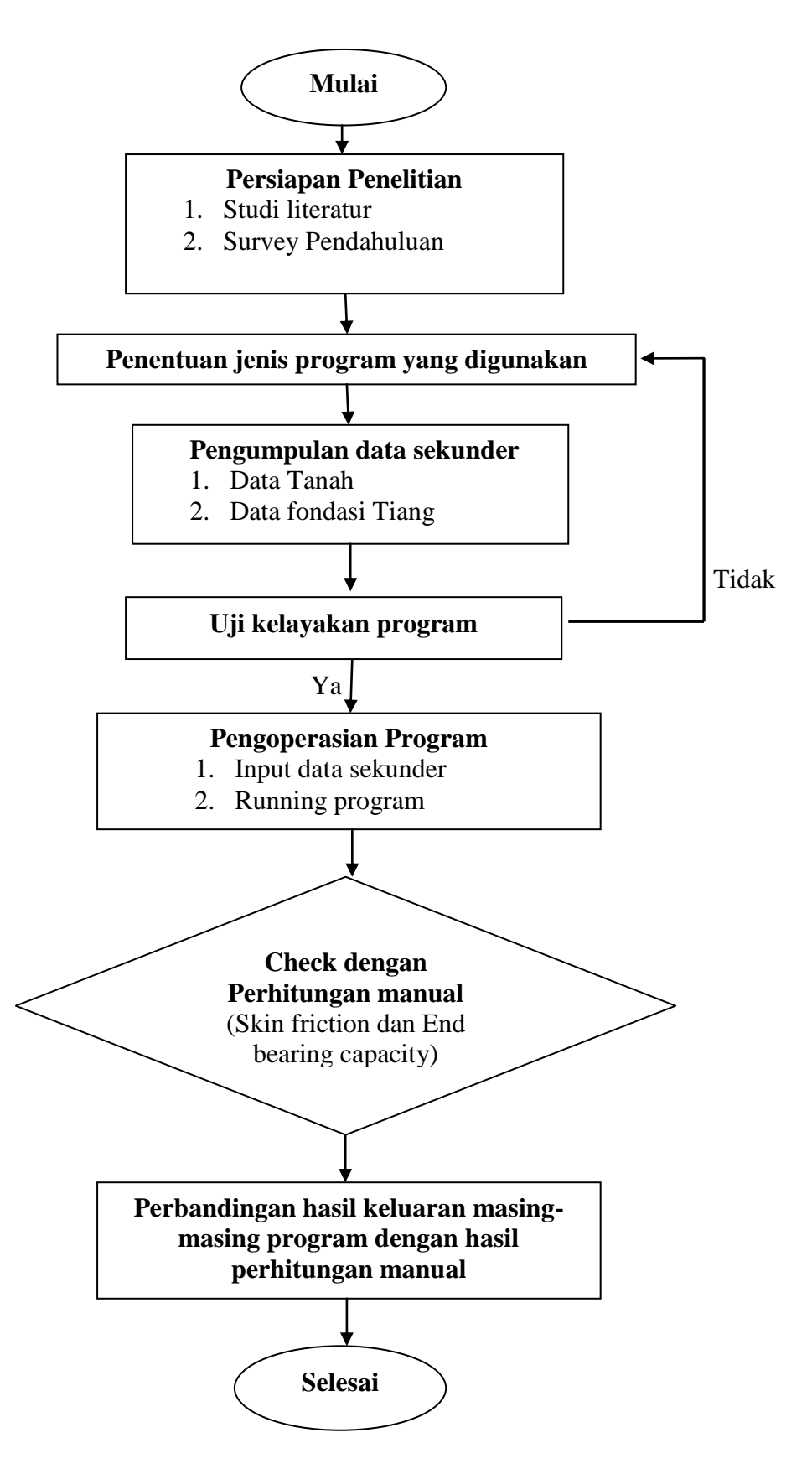